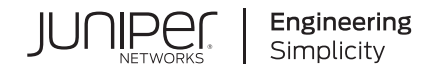

# Upgrading Juniper Secure Analytics to 7.3.1

Published 2021-04-07

Release 7.3.1

Juniper Networks, Inc. 1133 Innovation Way Sunnyvale, California 94089 USA 408-745-2000 www.juniper.net

Juniper Networks, the Juniper Networks logo, Juniper, and Junos are registered trademarks of Juniper Networks, Inc. in the United States and other countries. All other trademarks, service marks, registered marks, or registered service marks are the property of their respective owners.

Juniper Networks assumes no responsibility for any inaccuracies in this document. Juniper Networks reserves the right to change, modify, transfer, or otherwise revise this publication without notice.

*Upgrading Juniper Secure Analytics to 7.3.1* 7.3.1 Copyright © 2021 Juniper Networks, Inc. All rights reserved.

The information in this document is current as of the date on the title page.

#### **YEAR 2000 NOTICE**

Juniper Networks hardware and software products are Year 2000 compliant. Junos OS has no known time-related limitations through the year 2038. However, the NTP application is known to have some difficulty in the year 2036.

#### **END USER LICENSE AGREEMENT**

The Juniper Networks product that is the subject of this technical documentation consists of (or is intended for use with) Juniper Networks software. Use of such software is subject to the terms and conditions of the End User License Agreement ("EULA") posted at [https://support.juniper.net/support/eula/.](https://support.juniper.net/support/eula/) By downloading, installing or using such software, you agree to the terms and conditions of that EULA.

## Table of Contents

**About the [Documentation](#page-4-0) | [v](#page-4-0)**

[Documentation](#page-4-1) and Release Notes **| [v](#page-4-1)**

[Documentation](#page-4-2) Conventions **| [v](#page-4-2)**

[Documentation](#page-7-0) Feedback **| [viii](#page-7-0)**

[Requesting](#page-7-1) Technical Support **| [viii](#page-7-1)**

Self-Help Online Tools and [Resources](#page-8-0) **| [ix](#page-8-0)**

[Creating](#page-8-1) a Service Request with JTAC **| [ix](#page-8-1)**

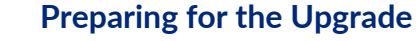

**[Preparing](#page-10-0) for the Upgrade | [11](#page-10-0)**

**Software Version [Requirements](#page-10-1) for Upgrades | [11](#page-10-1)**

**Memory and Disk Space [Requirements](#page-11-0) | [12](#page-11-0)**

JSA Memory [Requirements](#page-11-1) **| [12](#page-11-1)**

Other Memory [Requirements](#page-12-0) **| [13](#page-12-0)**

Disk Space [Requirements](#page-12-1) **| [13](#page-12-1)**

**Backing Up [Third-party](#page-12-2) Data | [13](#page-12-2)**

**Upgrade Sequence in Distributed [Deployments](#page-13-0) | [14](#page-13-0)**

**Upgrading [High-availability](#page-14-0) Deployments | [15](#page-14-0)**

**[Precautions](#page-14-1) for Upgrading Appliances | [15](#page-14-1)**

**[Upgrading](#page-17-0) JSA**

**Upgrading JSA [Appliances](#page-18-0) | [19](#page-18-0)**

**Clearing the Web Browser Cache After [Upgrades](#page-20-0) | [21](#page-20-0)**

[1](#page-9-0)

### **Upgrading JSA Software [Installations](#page-22-0)**

**Upgrading JSA Software [Installations](#page-23-0) | [24](#page-23-0) Copying the [Required](#page-23-1) Files | [24](#page-23-1) Partition Requirements and [Recommendations](#page-25-0) | [26](#page-25-0) Installing RHEL V7.3 and [Configuring](#page-26-0) Partitions | [27](#page-26-0) [Completing](#page-27-0) the JSA Installation | [28](#page-27-0)**

### <span id="page-4-0"></span>**About the Documentation**

### **IN THIS SECTION**

- [Documentation](#page-4-1) and Release Notes **| v**
- [Documentation](#page-4-2) Conventions **| v**
- [Documentation](#page-7-0) Feedback **| viii**
- [Requesting](#page-7-1) Technical Support **| viii**

<span id="page-4-1"></span>Use this guide to upgrade JSA from earlier version to the current version.

### **Documentation and Release Notes**

To obtain the most current version of all Juniper Networks $^\circ$  technical documentation, see the product documentation page on the Juniper Networks website at [https://www.juniper.net/documentation/.](https://www.juniper.net/documentation/)

If the information in the latest release notes differs from the information in the documentation, follow the product Release Notes.

<span id="page-4-2"></span>Juniper Networks Books publishes books by Juniper Networks engineers and subject matter experts. These books go beyond the technical documentation to explore the nuances of network architecture, deployment, and administration. The current list can be viewed at [https://www.juniper.net/books.](https://www.juniper.net/books)

### **Documentation Conventions**

[Table](#page-5-0) 1 on page vi defines notice icons used in this guide.

### <span id="page-5-0"></span>**Table 1: Notice Icons**

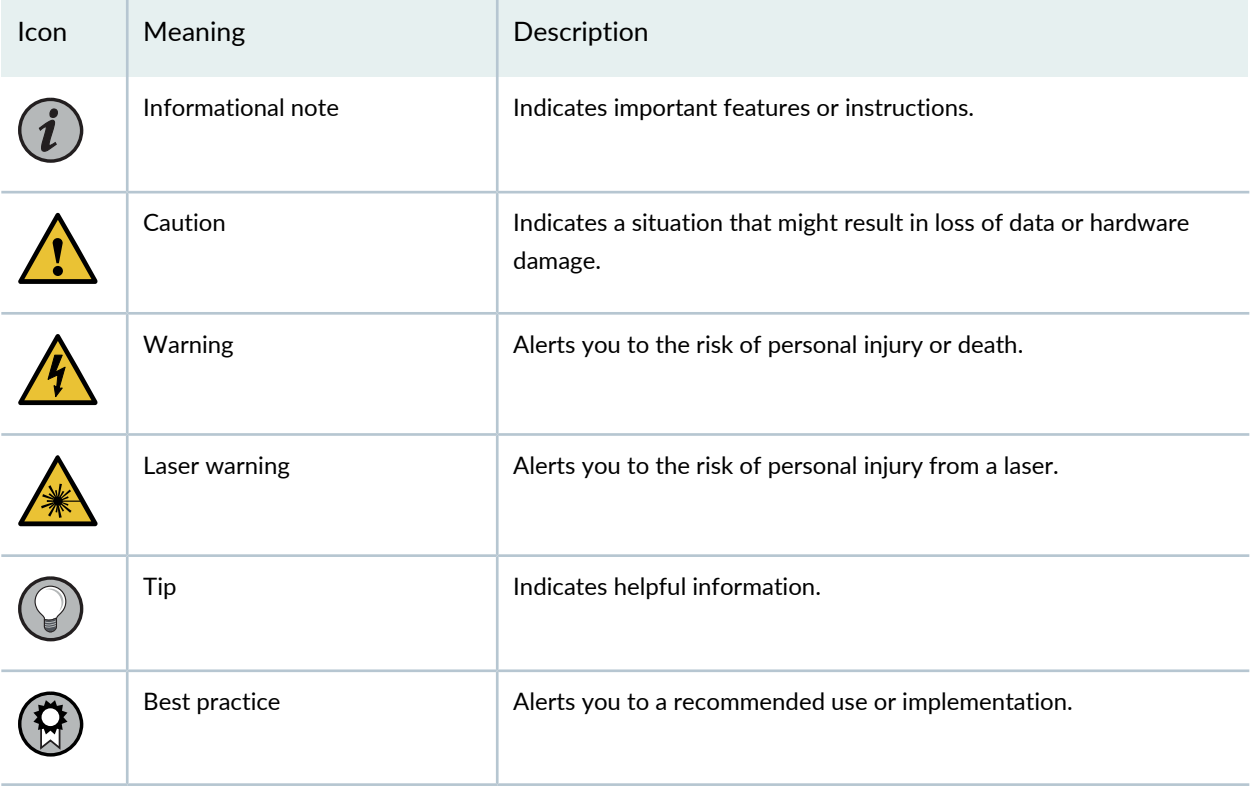

<span id="page-5-1"></span>[Table](#page-5-1) 2 on page vi defines the text and syntax conventions used in this guide.

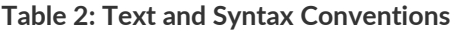

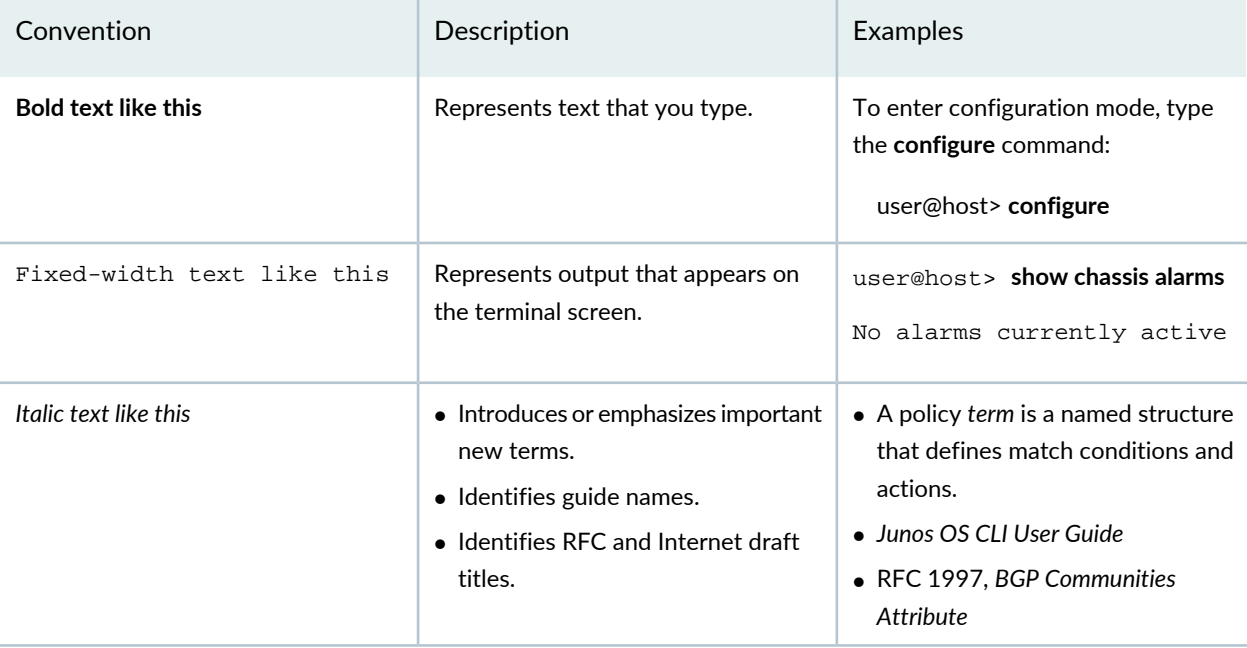

### **Table 2: Text and Syntax Conventions** *(continued)*

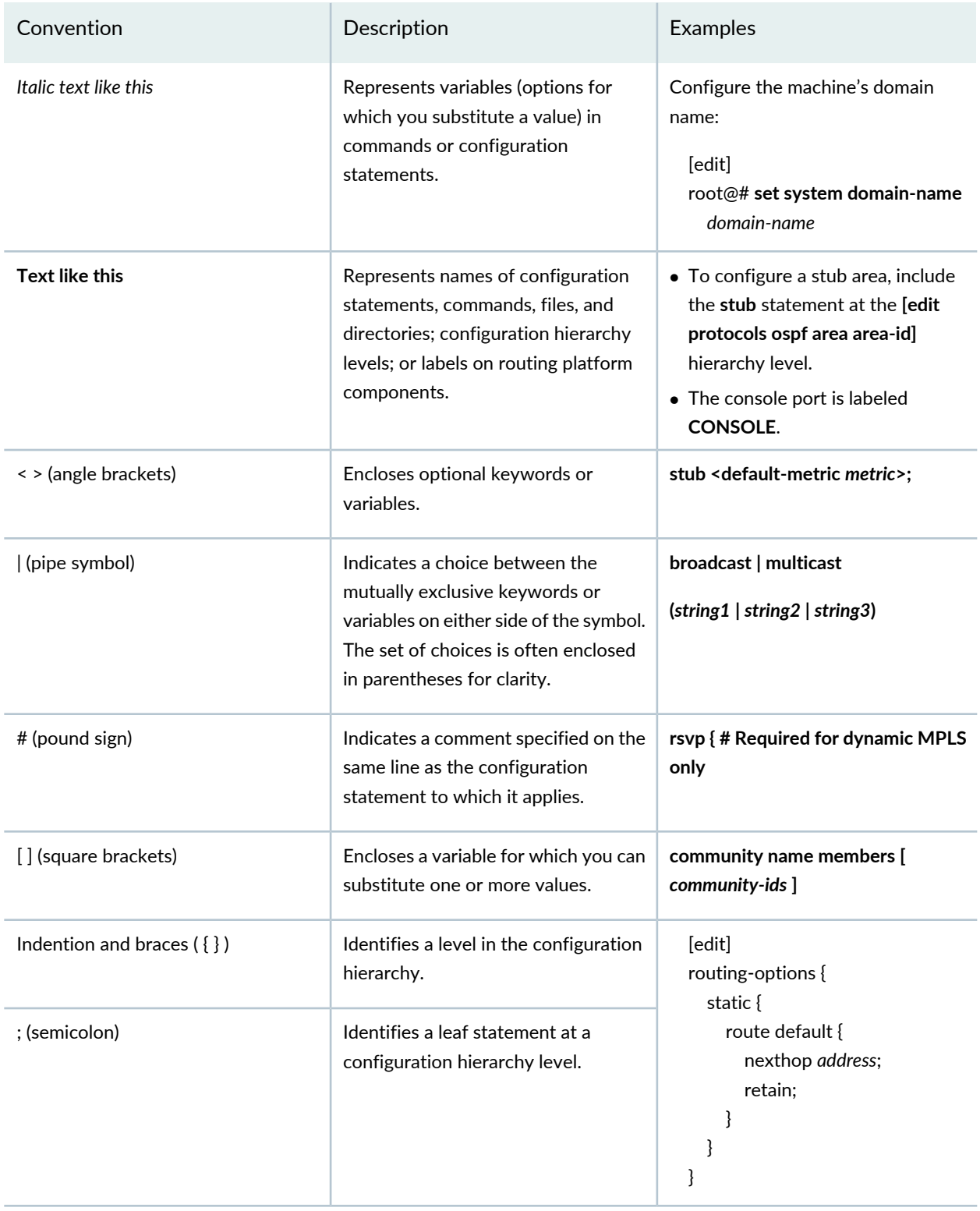

### **GUI Conventions**

#### **Table 2: Text and Syntax Conventions** *(continued)*

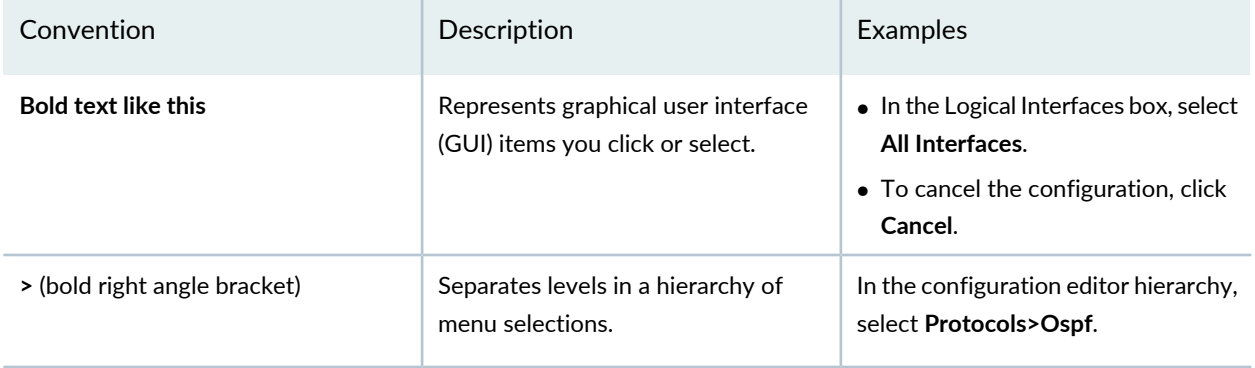

### <span id="page-7-0"></span>**Documentation Feedback**

We encourage you to provide feedback so that we can improve our documentation. You can use either of the following methods:

• Online feedback system—Click TechLibrary Feedback, on the lower right of any page on the [Juniper](https://www.juniper.net/documentation/index.html) Networks [TechLibrary](https://www.juniper.net/documentation/index.html) site, and do one of the following:

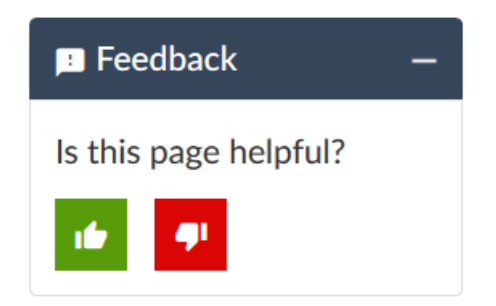

- Click the thumbs-up icon if the information on the page was helpful to you.
- Click the thumbs-down icon if the information on the page was not helpful to you or if you have suggestions for improvement, and use the pop-up form to provide feedback.
- <span id="page-7-1"></span>• E-mail—Send your comments to [techpubs-comments@juniper.net](mailto:techpubs-comments@juniper.net?subject=). Include the document or topic name, URL or page number, and software version (if applicable).

### **Requesting Technical Support**

Technical product support is available through the Juniper Networks Technical Assistance Center (JTAC). If you are a customer with an active Juniper Care or Partner Support Services support contract, or are

covered under warranty, and need post-sales technical support, you can access our tools and resources online or open a case with JTAC.

- JTAC policies—For a complete understanding of our JTAC procedures and policies, review the *JTACUser Guide* located at [https://www.juniper.net/us/en/local/pdf/resource-guides/7100059-en.pdf.](https://www.juniper.net/us/en/local/pdf/resource-guides/7100059-en.pdf)
- Product warranties—For product warranty information, visit [https://www.juniper.net/support/warranty/.](https://www.juniper.net/support/warranty/)
- JTAC hours of operation—The JTAC centers have resources available 24 hours a day, 7 days a week, 365 days a year.

### <span id="page-8-0"></span>**Self-Help Online Tools and Resources**

For quick and easy problem resolution, Juniper Networks has designed an online self-service portal called the Customer Support Center (CSC) that provides you with the following features:

- Find CSC offerings: <https://www.juniper.net/customers/support/>
- Search for known bugs: <https://prsearch.juniper.net/>
- Find product documentation: <https://www.juniper.net/documentation/>
- Find solutions and answer questions using our Knowledge Base: <https://kb.juniper.net/>
- Download the latest versions of software and review release notes: <https://www.juniper.net/customers/csc/software/>
- Search technical bulletins for relevant hardware and software notifications: <https://kb.juniper.net/InfoCenter/>
- Join and participate in the Juniper Networks Community Forum: <https://www.juniper.net/company/communities/>
- Create a service request online: <https://myjuniper.juniper.net>

<span id="page-8-1"></span>To verify service entitlement by product serial number, use our Serial Number Entitlement (SNE) Tool: <https://entitlementsearch.juniper.net/entitlementsearch/>

### **Creating a Service Request with JTAC**

You can create a service request with JTAC on the Web or by telephone.

- Visit [https://myjuniper.juniper.net.](https://myjuniper.juniper.net)
- Call 1-888-314-JTAC (1-888-314-5822 toll-free in the USA, Canada, and Mexico).

For international or direct-dial options in countries without toll-free numbers, see [https://support.juniper.net/support/requesting-support/.](https://support.juniper.net/support/requesting-support/)

<span id="page-9-0"></span>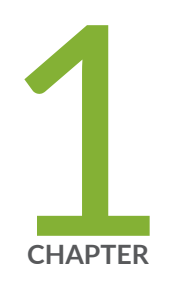

## Preparing for the Upgrade

[Preparing](#page-10-0) for the Upgrade **| [11](#page-10-0)** Software Version [Requirements](#page-10-1) for Upgrades **| [11](#page-10-1)** Memory and Disk Space [Requirements](#page-11-0) **| [12](#page-11-0)** Backing Up [Third-party](#page-12-2) Data **| [13](#page-12-2)** Upgrade Sequence in Distributed [Deployments](#page-13-0) **| [14](#page-13-0)** Upgrading [High-availability](#page-14-0) Deployments **| [15](#page-14-0)** [Precautions](#page-14-1) for Upgrading Appliances **| [15](#page-14-1)**

### <span id="page-10-0"></span>**Preparing for the Upgrade**

To successfully upgrade an JSA system, verify your upgrade path, especially when you upgrade from older versions that require intermediate steps. You must also review the software, hardware, and high availability (HA) requirements.

**NOTE:** When you upgrade to JSA 2014.6 or later, the SSH keys on every managed host are replaced. If you are connecting to or from a JSA managed host and you are using key-based authentication, do not remove or alter the SSH keys. Removing or altering the keys might disrupt communication between the JSA Console and the managed hosts, and result in lost data.

### RELATED DOCUMENTATION

Software Version [Requirements](#page-10-1) for Upgrades **| 11**

Memory and Disk Space [Requirements](#page-11-0) **| 12**

<span id="page-10-1"></span>Backing Up [Third-party](#page-12-2) Data **| 13**

### **Software Version Requirements for Upgrades**

To ensure that JSA upgrades without errors, ensure that you use only the supported versions of JSA software:

- Ensure that JSA 2014.8.r2 and later is installed.
- Check the software version in the software by clicking **Help >About**.

**NOTE:** Software versions for all JSA appliances in a deployment must be the same version and build. Deployments that use different JSA versions of software are not supported.

**NOTE:** For a managed WinCollect deployment, you must use WinCollect V7.2.5 or later. If you are on an earlier version of WinCollect, you must upgrade to WinCollect V7.2.5 before you can apply the JSA 7.3.1 upgrade.

### RELATED DOCUMENTATION

Memory and Disk Space [Requirements](#page-11-0) **| 12** Backing Up [Third-party](#page-12-2) Data **| 13** Upgrade Sequence in Distributed [Deployments](#page-13-0) **| 14**

### <span id="page-11-0"></span>**Memory and Disk Space Requirements**

<span id="page-11-1"></span>Before you upgrade, ensure that JSA meets the minimum or suggested memory and disk space requirements.

### **JSA Memory Requirements**

The following table describes the minimum and suggested memory requirements for JSA appliances. The minimum memory requirement defines the amount of memory that is required by the software features. The suggested memory requirements include the amount of memory that is required by the current software features and extra memory for possible future capabilities. Appliances that have less than the suggested appliance memory might experience performance issues during periods of excessive event and flow traffic.

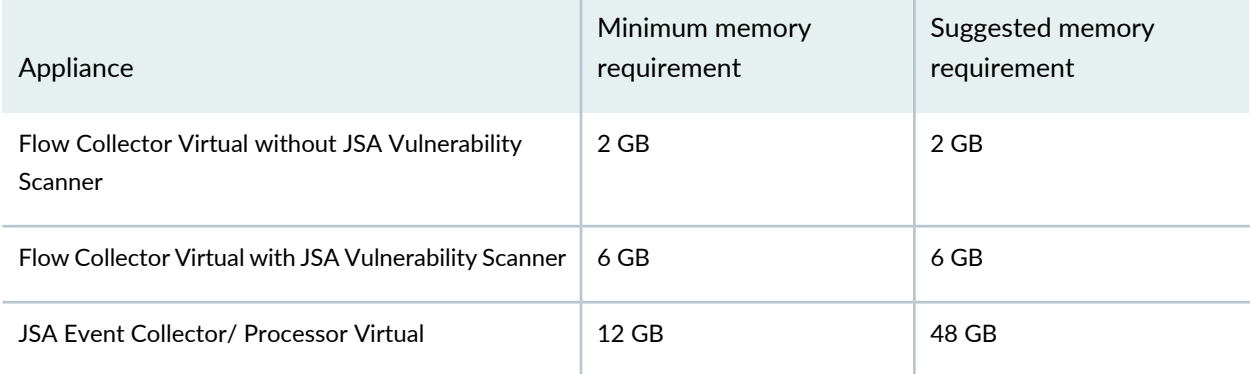

**Table 3: Minimum and Optional Memory Requirements for JSA Appliances**

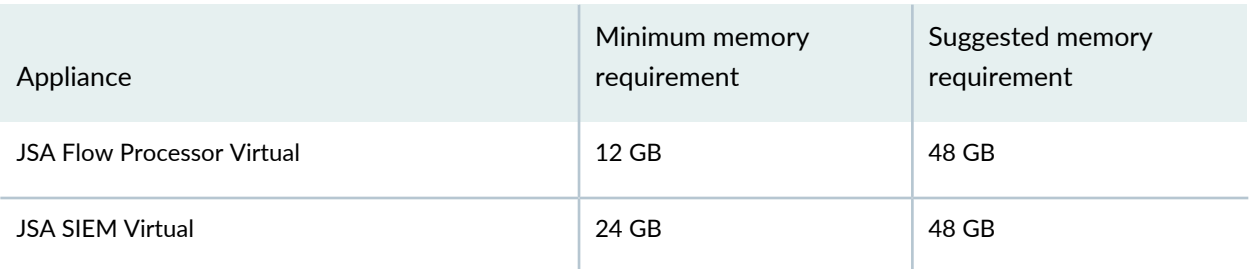

### **Table 3: Minimum and Optional Memory Requirements for JSA Appliances** *(continued)*

### <span id="page-12-0"></span>**Other Memory Requirements**

If the following conditions are met, extra memory requirements might be required:

<span id="page-12-1"></span>• If you plan to enable payload indexing, your system requires a minimum of 24 GB of memory. However, 48 GB of memory is suggested.

### **Disk Space Requirements**

Before you upgrade to JSA 7.3.1, ensure that the total size of the primary disk is at least 130 gigabytes (GB).

The upgrade pretest determines whether a partition includes enough free space to complete an upgrade. Before you can upgrade, you must free up sufficient disk space on the partition that is defined in the pretest error message.

### RELATED DOCUMENTATION

Backing Up [Third-party](#page-12-2) Data **| 13** Upgrade Sequence in Distributed [Deployments](#page-13-0) **| 14**

<span id="page-12-2"></span>[Precautions](#page-14-1) for Upgrading Appliances **| 15**

## **Backing Up Third-party Data**

Before you upgrade, ensure that you back up all third-party data on the system.

All third-party data on the system is removed during the OS upgrade portion of the JSA upgrade. Only data stored in the **/store** partition will be preserved. We recommend that you back up any such data before performing the upgrade such as:

- Any third-party user accounts and data
- Any static route files for network interfaces
- Any files, scripts, or data in **/root**

### RELATED DOCUMENTATION

Upgrade Sequence in Distributed [Deployments](#page-13-0) **| 14** Upgrading [High-availability](#page-14-0) Deployments **| 15** [Precautions](#page-14-1) for Upgrading Appliances **| 15**

### <span id="page-13-0"></span>**Upgrade Sequence in Distributed Deployments**

When you upgrade JSA systems, you must complete the upgrade process on your JSA Console first. You must be able to access the user interface on your desktop system before you upgrade your secondary JSA Console and managed hosts.

Upgrade your JSA systems in the following order:

- 1. Console
- 2. The following JSA systems can be upgraded concurrently:
	- Event Processors/ Collectors
	- Flow Processors

#### RELATED DOCUMENTATION

Upgrading [High-availability](#page-14-0) Deployments **| 15**

[Precautions](#page-14-1) for Upgrading Appliances **| 15**

Backing Up [Third-party](#page-12-2) Data **| 13**

### <span id="page-14-0"></span>**Upgrading High-availability Deployments**

Before you upgrade the JSA in a high-availability (HA) deployment, the primary host must be the active system in your deployment. The primary host must be upgraded before you manually upgrade the secondary host.

If the HA cluster is disconnected, or you want to add a new secondary HA host, you must reinstall JSA on the secondary HA. For more information about reinstalling software, see the *Juniper Secure Analytics Installation Guide* for your system. After you reinstall the secondary HA host, log in to the user interface to reconnect or to create a new HA cluster.

Before you upgrade a disconnected HA cluster, copy the following file from the primary to the secondary HA host to ensure that the management interfaces match between the two hosts after the upgrade finishes:

**scp /opt/qradar/conf/capabilities/map\_localhost\_interfaces.txt.bak root@<secondary\_ip>:/opt/qradar/ha/map\_localhost\_interfaces.txt**

**NOTE:** Disk replication and failover are unavailable until the primary and secondary hosts synchronize and the **needs upgrade** or **failed** status is cleared from the secondary host.

After you upgrade the secondary host, you might need to restore the configuration of the secondary host. For more information about restoring a failed host, see the *Administration Guide* for your product.

### RELATED DOCUMENTATION

<span id="page-14-1"></span>[Precautions](#page-14-1) for Upgrading Appliances **| 15** Backing Up [Third-party](#page-12-2) Data **| 13** Upgrade Sequence in Distributed [Deployments](#page-13-0) **| 14**

### **Precautions for Upgrading Appliances**

Follow certain precautions before upgrading JSA appliances.

Ensure that you take the following precautions:

• Back up your data, and confirm that backups are complete before you begin the upgrade.

For more information about backup and recovery, see the *Juniper Secure Analytics Administration Guide* for your product.

- Ensure that you either have a JSA Console connected to your hardware or have a remote connection to the management port (often called an out of band management setup). This is important because, if you encounter a problem while you are reinstalling RHEL, you will need to access the server through one of these connections.
- Upgrade all managed hosts before you deploy changes.
- Close all open JSA sessions to avoid excess errors in your log file.
- Confirm that your appliance meets the minimum requirements for JSA. For more information about system requirements, see "Memory and Disk Space [Requirements"](#page-11-0) on page 12.
- Disconnect high availability (HA) hosts before the upgrade if the entire **/store** directory is mounted on offboard storage. For more information about disconnecting an HA cluster, see the *Juniper Secure Analytics High Availability Guide*.
- Ensure that the order of mount points in the **/etc/fstab** file matches on both the primary and secondary HA host:
	- **/store**
	- **/store/tmp**
	- **/store/transient**
	- Any subdirectory of **/store** if the partition is mounted on offboard storage

Restart the system after any updates to the **/etc/fstab** file.

• If the entire **/store** directory is mounted on offboard storage, run the following command to prepare the system for the upgrade:

### **/media/cdrom/post/prepare\_offboard\_storage\_upgrade.sh**

• If you are not prompted to remount your offboard storage solution during the upgrade, remount the storage when the upgrade finishes.

For additional upgrade steps for iSCSI l offboard storage solutions, and for information about remounting offboard storage, see the *Juniper Secure Analytics Configuring Offboard Storage Guide*.

• For more information about managing licenses, see the *Juniper Secure Analytics Administration Guide*.

### RELATED DOCUMENTATION

Backing Up [Third-party](#page-12-2) Data **| 13**

Upgrade Sequence in Distributed [Deployments](#page-13-0) **| 14**

Upgrading [High-availability](#page-14-0) Deployments **| 15**

<span id="page-17-0"></span>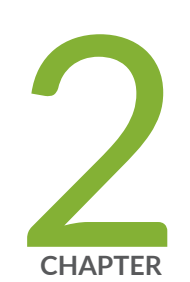

## Upgrading JSA

Upgrading JSA [Appliances](#page-18-0) **| [19](#page-18-0)**

Clearing the Web Browser Cache After [Upgrades](#page-20-0) **| [21](#page-20-0)**

### <span id="page-18-0"></span>**Upgrading JSA Appliances**

You must upgrade all of the JSA products in your deployment to the same version. During the upgrade, the version of Red Hat Enterprise Linux is upgraded to V7.3.

**NOTE:** You must have JSA 2014.8.r2 path and later installed before you can upgrade to JSA 7.3.1. Click **Help >About** to view the JSA version.

Upgrade your JSA Console first, and then upgrade each managed host. In high-availablity (HA) deployments, upgrade the HA primary host first, and then upgrade the HA secondary host.

**NOTE:** Upgrading the JSA Console to 7.3.1 should take approximately 3 hours. Upgrading managed hosts should take approximately 1  $\frac{1}{2}$  hours. If you experience extended upgrade times, contact support to review the progress of the upgrade.

1. If you are not on JSA 2014.8.r2 or later, perform the following steps to update to the minimum JSA software version patch required for the JSA 7.3.1 upgrade. Otherwise, skip to step [2.](#page-19-0)

**NOTE:** Ensure that the console is upgraded before upgrading any attached managed hosts or HA secondary appliances.

- a. Download the *<JSA\_patchupdate>.sfs* file from Juniper Customer Support (https://www.juniper.net/support/downloads).
- b. Use SSH to log in to your system as the root user.
- c. Copy the patch file to the **/tmp** directory or to another location that has sufficient disk space.

**NOTE:** Do not copy the file to an existing JSA system directory, such as **/store** or **/root**.

d. To create the **/media/updates** directory, type the following command:

### **mkdir -p /media/updates**

- e. Change to the directory where you copied the patch file.
- f. Unzip the patch file using the bunzip utility:

### **bunzip2 <patchfilename>.bz2**

g. To mount the patch file to the **/media/updates** directory, type the following command:

### **mount -o loop -t squashfs <jsa\_patchupdate>.sfs /media/updates/**

h. To run the patch installer, type the following command:

### **/media/updates/installer**

**TIP:** The first time that you run the patch installer script, there might be a delay before the first patch installer menu is displayed.

- i. Provide answers to the pre-patch questions based on your JSA deployment.
- j. Using the patch installer, upgrade all systems in your deployment.

The patch installer menu lists the following options.

- Console
- All

If you select *All*, the patch is applied to the JSA Console first, and then to all managed hosts. If you select Console, the patch is applied only to the JSA Console. After the patch is applied to the JSA Console, the menu lists the remaining managed hosts, and the *All* option.

If your SSH session is disconnected while the patching is in progress, the patching continues. When you reopen your SSH session and rerun the installer, the installation resumes.

k. After the patch is complete, unmount the software update by using the following command:

### **umount /media/updates**

- <span id="page-19-0"></span>l. Now that you have updated to the minimum patch required for 2014.8, use the following sequence to upgrade to JSA 7.3.1.
- 2. To upgrade, download the *<JSA>.iso* file from Juniper Customer Support (https://www.juniper.net/support/downloads).
	- a. Use SSH to log in to your system as the root user.
	- b. Copy the ISO file to the **/tmp** directory or to another location that has sufficient disk space.

**NOTE:** Don't copy the file to an existing JSA system directory, such as **/store** or **/root**.

c. To create the **/media/cdrom** directory, type the following command:

**mkdir -p /media/cdrom**

- d. Change to the directory where you copied the ISO file.
- e. To mount the ISO file to the **/media/cdrom** directory, type the following command:

**mount -o loop <***JSA***>.iso /media/cdrom/**

f. Pretest the installation by typing the following command:

#### **/media/cdrom/setup -t**

- g. Review the pretest output and, if your deployment fails any pretests, take any of the suggested actions.
- h. To run the installer, type the following command:

#### **/media/cdrom/setup**

**NOTE:** The SSH connection pauses for 20 minutes because the system restarts. Monitor the console screen to confirm when the SSH becomes available after the system restart.

- i. If your deployment includes offboard storage, see the *Juniper Secure Analytics Configuring Offboard Storage Guide* for steps to reconnect and remount offboard storage types.
- 1. Perform an automatic update to ensure that your configuration files contain the latest network security information. For more information, see the *Juniper Secure Analytics Administration Guide*.
- 2. Delete the patch file to free up space on the partition.
- 3. Clear your web browser cache. After you upgrade JSA, the **Vulnerabilities** tab might not be displayed. To use JSA Vulnerability Manager after you upgrade, you must upload and allocate a valid license key. For more information, see the *Juniper Secure Analytics Administration Guide* for your product.

### <span id="page-20-0"></span>RELATED DOCUMENTATION

Clearing the Web Browser Cache After [Upgrades](#page-20-0) **| 21**

### **Clearing the Web Browser Cache After Upgrades**

After you upgrade, clear the web browser cache before you log in to JSA.

1. To clear your web browser cache, ensure that you have only one instance of your web browser open, and then clear the cache.

2. Log in to JSA by typing the IP address of the JSA system into a web browser:

### **https://***IP Address*

The default user name is admin.

### RELATED DOCUMENTATION

Upgrading JSA [Appliances](#page-18-0) **| 19**

<span id="page-22-0"></span>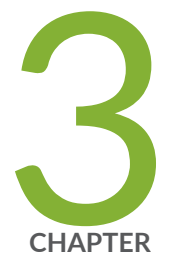

## Upgrading JSA Software Installations

Upgrading JSA Software [Installations](#page-23-0) **| [24](#page-23-0)** Copying the [Required](#page-23-1) Files **| [24](#page-23-1)** Partition Requirements and [Recommendations](#page-25-0) **| [26](#page-25-0)** Installing RHEL V7.3 and [Configuring](#page-26-0) Partitions **| [27](#page-26-0)** [Completing](#page-27-0) the JSA Installation **| [28](#page-27-0)**

### <span id="page-23-0"></span>**Upgrading JSA Software Installations**

Upgrade JSA to 7.3.1 on your own appliance with a JSA software installation. A software installation includes custom Red Hat Enterprise Linux (RHEL) partitions that are already configured.

**NOTE:** You must have JSA 2014.8.r2 and later installed before you can upgrade to JSA 7.3.1. Click **Help >About** to view the JSA version.

You must complete these tasks to upgrade JSA with customer RHEL partitions:

- 1. Copy the required files to your appliance and start the upgrade.
- 2. Install RHEL V7.3 and configure partitions.
- 3. Follow the installation wizard to complete the JSA installation.

**NOTE:** Upgrading the JSA Console to 7.3.1 should take approximately 3 hours. Upgrading managed hosts should take approximately  $1\frac{1}{2}$  hours. If you experience extended upgrade times, contact support to review the progress of the upgrade.

#### RELATED DOCUMENTATION

<span id="page-23-1"></span>Copying the [Required](#page-23-1) Files **| 24** Partition Requirements and [Recommendations](#page-25-0) **| 26**

### **Copying the Required Files**

Copy the files to the host where you want to upgrade JSA, and begin the setup process.

- Download the JSA release ISO file from Juniper Customer Support (https://www.juniper.net/support/downloads).
- Obtain the Red Hat Enterprise Linux V7.3 ISO.
- Confirm that your appliance meets the minimum requirements for JSA. For more information about system requirements, see "Memory and Disk Space [Requirements"](#page-11-0) on page 12.
- Upgrade all managed hosts before you deploy changes.
- Disconnect high-availablity (HA) hosts before the upgrade if the entire **/store** directory is mounted on offboard storage. For more information about disconnecting an HA cluster, see the *Juniper Secure Analytics High Availability Guide*.
- Ensure that the order of mount points in the **/etc/fstab** file matches on both the primary and secondary HA host:
	- **/store**
	- **/store/tmp**
	- **/store/transient**
	- Any subdirectory of **/store** if the partition is mounted on offboard storage

Restart the system after any updates to the **/etc/fstab** file.

• If the entire **/store** directory is mounted on offboard storage, run the following command to prepare the system for the upgrade:

### **/media/cdrom/post/prepare\_offboard\_storage\_upgrade.sh**

• If you are not prompted to remount your offboard storage solution during the upgrade, remount the storage when the upgrade finishes.

For additional upgrade steps for iSCSI offboard storage solutions, and for information about remounting offboard storage, see the *Juniper Secure Analytics Configuring Offboard Storage Guide*.

- 1. Copy the Red Hat Enterprise Linux operating system DVD ISO to one of the following portable storage devices:
	- Digital Versatile Disk (DVD)
	- Bootable USB flash drive
- 2. Using a Secure File Transfer Protocol (SFTP) program, such as WinSCP, copy the JSA ISO to the host where you want to install JSA.
- 3. Use SSH to log in to the system as the root user.
- 4. Create the installation directory by typing the following command: **mkdir -p /media/cdrom**
- 5. Mount the JSA ISO by typing the following command:

**mount -o loop <***JSA\_ISO***> /media/cdrom**

6. Start the JSA setup by typing the following command:

### **/media/cdrom/setup**

Partition Requirements and [Recommendations](#page-25-0) **| 26**

[Completing](#page-27-0) the JSA Installation **| 28**

### <span id="page-25-0"></span>**Partition Requirements and Recommendations**

During the upgrade process, partition requirements and recommendations are generated. If those instructions don not work, you can configure the partition manually.

The following partitions must be preserved and must not be reformatted:

**Table 4: Requirements (preserve and do Not Reformat These Partitions).**

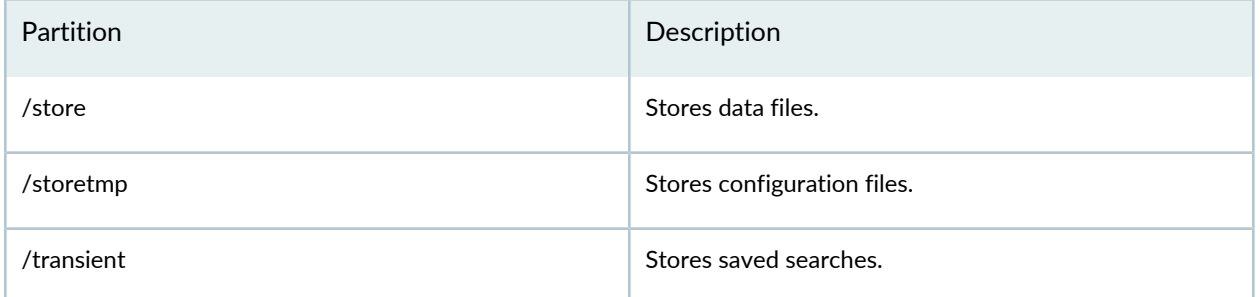

### **Table 5: Requirements (minimum Partition Sizes for Red Hat V7.3 & JSA 7.3.1 Upgrade)**

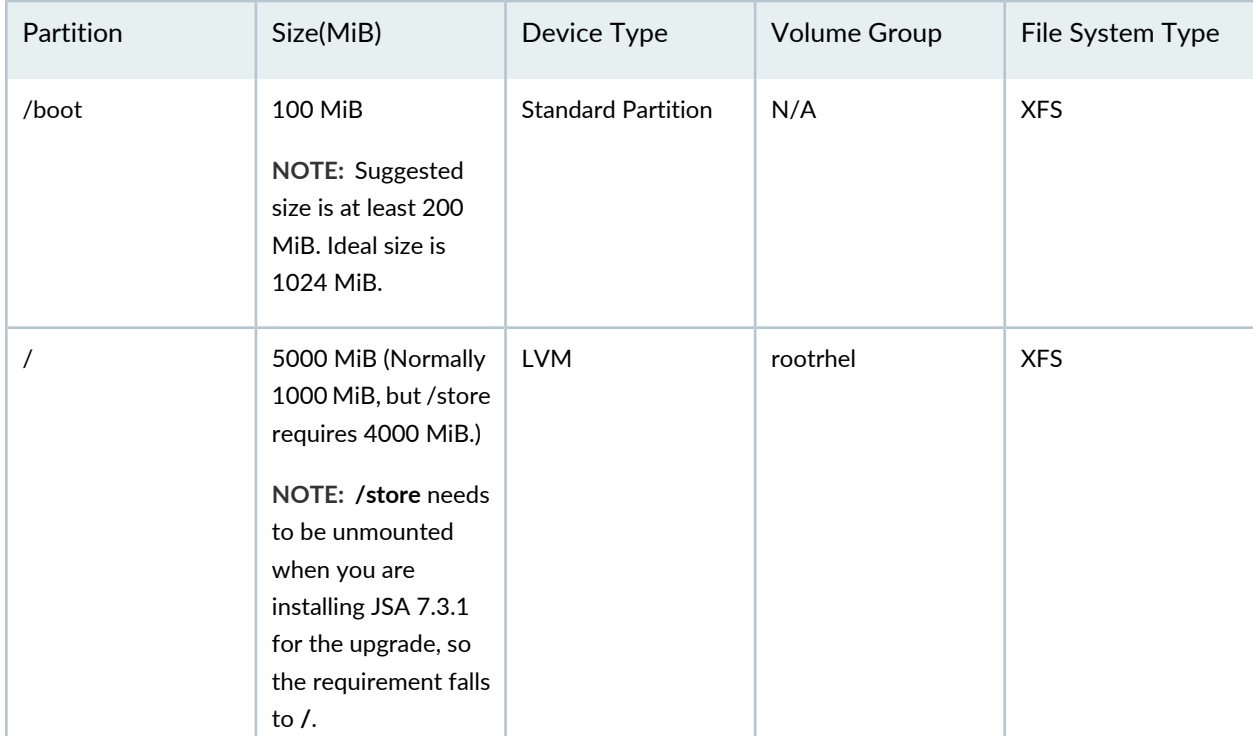

| Partition      | Size(MiB) | Device Type | <b>Volume Group</b> | File System Type |
|----------------|-----------|-------------|---------------------|------------------|
| /opt           | 6000 MiB  | <b>LVM</b>  | rootrhel            | <b>XFS</b>       |
| $/\text{var}$  | 500 MiB   | <b>LVM</b>  | rootrhel            | <b>XFS</b>       |
| /home          | 1 MiB     | <b>LVM</b>  | rootrhel            | <b>XFS</b>       |
| /tmp           | 500 MiB   | <b>LVM</b>  | rootrhel            | <b>XFS</b>       |
| /var/log       | 1000 MiB  | <b>LVM</b>  | varlogrhel          | <b>XFS</b>       |
| /var/log/audit | 1000 MiB  | <b>LVM</b>  | varlogrhel          | <b>XFS</b>       |

**Table 5: Requirements (minimum Partition Sizes for Red Hat V7.3 & JSA 7.3.1 Upgrade)** *(continued)*

### RELATED DOCUMENTATION

<span id="page-26-0"></span>[Completing](#page-27-0) the JSA Installation **| 28** Copying the [Required](#page-23-1) Files **| 24**

## **Installing RHEL V7.3 and Configuring Partitions**

When you initiate an JSA upgrade on a host that has custom RHEL partitions configured, a message appears stating that a RHEL Software Installation exists. Copy the recommendations for sizing your existing partitions for RHEL V7.3 to use later in the procedure.

- 1. Insert the portable storage device into your appliance and restart your appliance.
- 2. From the starting menu, select one of the following options:
	- Select the USB or DVD drive as the boot option.
	- To install on a system that supports Extensible Firmware Interface (EFI), you must start the system in legacy mode.
- 3. Follow the instructions in the installation wizard to begin the installation:
	- a. Select your language.
	- b. Click **Date & Time** and set the time for your deployment.
	- c. Click **Installation Destination** and select the **I will configure partitioning** option, and then click **Done**.
- 4. Adjust the partition sizes according to the recommendations for your deployment that is listed in the installation window.
- 5. Click **Done** on the **Manual Partitioning** window.
- 6. Follow the instructions in the wizard to complete the installation:
	- a. Click **Network & Host Name**.
	- b. Enter the host name for your appliance.
	- c. Select the interface in the list, move the switch to the **ON** position, and click **Configure**.
	- d. On the **General** tab, select the **Automatically connect to this network when it is available** option.
	- e. On the **IPv4 Settings** tab, in the **Method** list, select **Manual**.
	- f. Click **Add** to enter the IP address, Netmask, and Gateway for the appliance in the **Addresses** field.
	- g. Add two DNS servers.
	- h. Click **Save**, click **Done**, and then click **Begin Installation**.
- 7. Set the root password, and then click **Finish configuration**.
- 8. Restart the host after the RHEL V7.3 installation finishes.

#### RELATED DOCUMENTATION

[Completing](#page-27-0) the JSA Installation **| 28**

Copying the [Required](#page-23-1) Files **| 24**

<span id="page-27-0"></span>Partition Requirements and [Recommendations](#page-25-0) **| 26**

### **Completing the JSA Installation**

After you configure RHEL V7.3, complete the JSA installation by preparing for the JSA installation wizard.

- 1. Use SSH to log in to the system as a root user.
- 2. Modify the **SELINUX** value in the **/etc/sysconfig/selinux** file to **SELINUX=disabled**, and restart the host.
- 3. Use SSH to log back in to the system as the root user.

4. Confirm that the **/store** partition is not mounted by typing the following command:

**mount**

If the **/store** partition is mounted, unmount the partition by typing the following command: **umount /store**

- 5. Confirm that the **/storetmp** partition is mounted by typing the following command: **mount /storetmp**
- 6. Create the **/media/cdrom** directory by typing the following command: **mkdir -p /media/cdrom**
- 7. Mount the JSA ISO by typing the following command: **mount /storetmp/730/<***JSA\_ISO\_name***> /media/cdrom**
- 8. Type the following command to begin the JSA upgrade: **/media/cdrom/setup**
- 9. After the installation finishes, clear your browser cache. For more information, see ["Clearing](#page-20-0) the Web Browser Cache After [Upgrades"](#page-20-0) on page 21.

### RELATED DOCUMENTATION

Copying the [Required](#page-23-1) Files **| 24** Partition Requirements and [Recommendations](#page-25-0) **| 26**